# **APLIKASI** *SOFTWARE COURSE LAB V.2.4* **UNTUK IMPLEMENTASI MODEL PEMBELAJARAN** *INTERACTIVE PROBLEM SOLVING* **PADA MATA KULIAH MATEMATIKA**

#### **Nuryadin Eko Raharjo**

Jurusan Pendidikan Teknik Sipil dan Perencanaan FT, UNY nuryadin\_er@uny.ac.id

## *ABSTRACT*

*The purposes of this research are (1) to acquire the design of interactive learning media, (2) to analyze the obstacles and to find the solutions, (3) to analyze the implementation of interactive learning media model on mathematics course to improve students learning achievement. This research can be catagorized as action research with several stages: (1) problem design, (2) media design, (3) expert validation, (4) implementing interactive problem solving with CourseLab V.2.4, (5) monitoring and evaluation, (6) reflection and revision, (7) implementing the next cycle. This research was conducted in the department of civil engineering and planning Faculty of Engineering, Yogyakarta State University. The reseacrh participants were the students who joined Mathematics Data Analysis Course. Data anaysis technique were using quanitative and qualitative descriptive analysis. The findings showed that (1) the criteria for learning media design with CourseLab V.2.4 which is appropriate to implement learning model of interactive problem solving were as follow: (a) the level of difficulty was made in moderate level, (b) time allocation was implemented for the whole questions, not for every single question, (c) there was no need to show the answer key, (d) varying the type of test item, (e) there was no need to provide calculator application assistance; (2) there were some ways should be conducted to overcome the obstacles in implementing this interactive media, i.e. (a) start by publishing the software in the form of html, (b) adjusting the security setting of the browser apllication on low level, (c) using courselab program should be thoroughly because this program can save any changes automatically, (d) file should be compresed in the form of zip, rar, or the other before it was distributed to the students, (3) the implementation of CourseLab V.2.4 on learning media of interactive problem solving was effective to improve students' learning achievement.*

*Keywords: interactive media, interactive problem solving and mathematics.* 

### **ABSTRAK**

Tujuan penelitian ini adalah: (1) untuk memperoleh desain media pembelajaran interaktif, (2) menganalisa kendala dalam implementasi sekaligus menemukan solusinya, dan (3) menganalisa implementasi model pembelajaran Interactive Problem Solving pada mata kuliah matematika dalam kaitannya dengan peningkatan prestasi belajar mahasiswa. Penelitian ini termasuk penelitian tindakan kelas melalui tahapan: (1) desain permasalahan, (2) rancang bangun media interactive, (3) validasi tim ahli, (4) implementasi pembelajaran interactive problem solving dengan CourseLab V.2.4, (5) monitoring dan evaluasi, (6) refleksi dan revisi (7) implementasi pembelajaran pada siklus berikutnya. Penelitian ini dilaksanakan di Jurdiknik Sipil dan Perencanaan FT UNY. Subyek penelitian ini adalah mahasiswa yang mengikuti mata kuliah Matematika. Analisis data yang digunakan adalah deskriptif kualitatif dan kuantitatif. Hasil penelitian ini menyimpulkan bahwa: (1) desain media pembelajaran dengan software courselab versi 2.4 yang sesuai untuk implementasi model pembelajaran Interaktif Problem Solving kriterianya adalah: (a) tingkat kesulitan dibuat dalam tataran cukup, (b) alokasi waktu diterapkan untuk soal secara keseluruhan, bukan tiap soal, (c) kunci jawaban tidak perlu ditampilkan, (d) bentuk soal dibuat bervariasi, (e) tidak perlu diberi bantuan aplikasi kalkulator, (2) untuk mengatasi kendala dalam implementasi media interaktif maka: (a) software harus dipublish terlebih dahulu menjadi bentuk html, (b) aplikasi browser yang digunakan untuk menjalankan media pembelajaran ini diatur tingkat keamanannya (security setting) pada tingkat rendah, (c) pemakaian program courselab harus dilakukan dengan hati-hati mengingat aplikasi ini akan menyimpan setiap perubahan yang dilakukan pemakai secara otomatis, (d) distribusi file kepada mahasiswa dikompres dulu dalam bentuk zip, rar atau yang lain, (3) Penggunaan media pembelajaran dengan menggunakan CourseLab V.2.4 pada model pembelajaran interaktive problem solving terbukti dapat meningkatkan prestasi belajar mahasiswa.

**Kata kunci**: *interactive problem solving*, matematika, media interaktif.

#### **PENDAHULUAN**

Fakultas Teknik UNY (FT UNY) sebagai bagian dari LPTK senantiasa berusaha menciptakan sumber daya manusia yang berkualitas tinggi melalui berbagai upaya. Salah satunya adalah dengan meningkatkan inovasiinovasi dalam pembelajaran. Jurusan Pendidikan Teknik Sipil dan Perencanaan sebagai bagian dari FT UNY senantiasa melalukan inovasi pada pembelajarannya. Salah satu mata kuliah yang mendasari dan mendukung semua perkuliahan di bidang Teknik Sipil adalah mata kuliah matematika yang berisi tentang dasar-dasar matematika yang dipakai dalam aplikasi Teknik Sipil. Selama ini pelaksanaan perkuliahan matematika di Jurusan Pendidikan Teknik Sipil dan Perencanaan masih cenderung bersifat teoritik, kurang aplikatif. Dosen memberikan ceramah yang berisi teori kemudian dilanjutkan dengan contoh soal yang diselesaikan di papan tulis. Guna meningkatkan pencapaian kompetensi mahasiswa di bidang matematika tersebut perlu dicoba implementasi model pembelajaran yang tidak hanya menitikberatkan pada penyampaian teori, tetapi lebih kepada aplikasi pemecahan masalah.

Salah satu model pembelajaran yang diduga cocok untuk diterapkan pada mata kuliah matematika yang menitikberatkan pada pemecahan masalah adalah model pembelajaran *problem solving*. Agar mahasiwa dapat mengerjakan soal sekaligus mengetahui hasil pengerjaannya apakah benar atau salah maka perlu dirancang model *Interactive Problem Solving*. Dalam model ini mahasiswa dapat memanfaatkan media interaktif untuk memecahkan masalah yang diberikan oleh dosen. Media interaktif yang dimaksud dibuat dengan *software* komputer. Dengan demikian mahasiswa dapat belajar dengan memanfaatkan *software* interaktif tersebut yang dapat dijalankan di komputer mahasiswa sesuai dengan kecepatan pemahaman masing-masing mahasiswa yang cenderung heterogen.

Dalam pembelajaran *problem solving*  munurut Polya (dalam Hudojo, 2003:150), terdapat dua macam masalah yaitu masalah untuk menemukan dan masalah untuk membuktikan. Masalah untuk menemukan, dapat teoritis atau praktis, abstrak atau konkret, termasuk tekateki. Variabel masalah harus dicari, kemudian dicoba untuk mendapatkan, menghasilkan atau

mengkonstruksi semua jenis objek yang dapat dipergunakan untuk menyelesaikan masalah tersebut. Masalah untuk membuktikan adalah untuk menunjukkan bahwa suatu pertanyaan itu benar atau salah atau tidak kedua-duanya. Penyelesaian masalah merupakan proses dari menerima tantangan dan usaha-usaha untuk menyelesaikannya sampai memperoleh penyelesaian. Sedangkan pengajaran penyelesaian masalah merupakan tindakan pengajar dalam mendorong peserta didik agar menerima tantangan dari pertanyaan bersifat menantang, dan mengarahkan siswa agar dapat menyelesaikan pertanyaan tersebut (Sukoriyanto, 2001:103).

Tim PPPG Matematika, 2005:93 menjelasakan lebih rinci bahwa pembelajaran pemecahan masalah adalah suatu kegiatan yang didesain oleh pengajar dalam rangka memberi tantangan kepada peserta didik melalui penugasan atau pertanyaan matematika. Fungsi pengajar dalam kegiatan itu adalah memotivasi peserta didik agar mau menerima tantangan dan membimbing siswa dalam proses pemecahannya. Masalah yang diberikan harus masalah yang pemecahannya terjangkau oleh kemampuan peserta didik. Masalah yang diluar jangkauan kemampuan peserta didik dapat menurunkan motivasi mereka.

Adapun tujuan dari pembelajaran problem solving adalah seperti yang dikemukakan oleh Hudojo (2003:155) sebagai berikut: (1) peserta didik menjadi terampil menyeleksi informasi yang relevan kemudian menganalisisnya dan akhirnya meneliti kembali hasilnya, (2) kepuasan intelektual akan timbul dari dalam sebagai hadiah intrinsik bagi peserta didik, (3) potensi intelektual peserta didik meningkat, (4) peserta didik belajar bagaimana melakukan penemuan dengan melalui proses melakukan penemuan.

Langkah-langkah dalam pembelajaran *problem solving* meliputi: (1) mengenali adanya masalah, (2) eksplorasi masalah, (3) temukan berbagai alternatif solusi, (4) pemilihan salah satu diantara alternatif solusi, (5) pelaksanaan solusi terpilih, (6) evaluasi solusi yang dilaksanakan (Aria Gusti : 2009)

Keuntungan dari suatu proses pembelajaran yang menggunakan metode *problem solving* antara lain : (1) mendidik siswa untuk berpikir secara sistematis, (2) mampu mencari berbagai jalan keluar dari suatu kesulitan yang dihadapi, (3) belajar menganalisis suatu masalah dari berbagai

aspek, (4) mendidik peserta didik percaya diri sendiri.

Sementara itu pembelajaran interkatif merupakan pembelajaran yang melibatkan interaksi-interaksi baik antar mahasiswa, mahasiswa dengan dosen, mahasiswa dengan lingkungan atau bahan pembelajaran lainnya. Interaksi adalah elemen substansial dari suatu aktivitas pembelajaran. Interaksi, khususnya bagi mahasiswa, harus diciptakan dan diberi peluang seluas-luasnya sehingga tujuan pembelajaran yang dikehendaki (khususnya oleh mahasiswa) dapat tercapai melalui suatu proses interaksi tertentu.

Kemampuan interaktif adalah fitur utama dari sebuah sarana belajar multimedia. Sebuah media pembelajaran interaktif mampu memberikan respon dari masukan pengguna yang dapat diintegrasikan menjadi sebuah proses belajar yang dapat dikontrol sendiri oleh sang pengguna tersebut. Media pembelajaran interaktif yang baik haruslah menonjolkan sisi interaktif ini yang menuntut pengguna untuk membangun pengetahuan mereka sendiri melalui partisipasi aktif.

Media pembelajaran interaktif dalam pembelajaran saat ini sering dibuat dengan menggunakan bantuan komputer, salah satunya adalah *course lab* yang penggunaannya cukup mudah. *CourseLab* merupakan aplikasi penyusun bahan ajar multimedia yang disiapkan untuk materi presentasi maupun *e-learning* yang *powerful,* lengkap dan mudah digunakan. *CourseLab* menawarkan lingkungan WYSIWYG *(what you see what you get)* yang bebas dari pemrograman untuk menghasilkan bahan ajar interaktif berkualitas tinggi yang dapat dipublikasikan di internet, *Learning Management Systems* (LMS), CD-ROM maupun perangkat lainnya (Panggih, 2008:2).

Keunggulan software CourseLab sebagai pembuat media interaktif dibandingkan dengan software yang sejenis adalah: (1) bersifat *freeware,* (2) dapat digunakan untuk membuat soal evaluasi, (3) kompatibel dengan *software* LMS yang dipakai untuk mendesain *web* pembelajaran, (4) penggunaannya relatif praktis, tidak terlalu banyak mengunakan *script* pemrograman.

Dalam setiap proses pembuatan bahan ajar menggunakan *courselab* terdapat 3 (tiga) tahap/ langkah utama, yaitu : (1) tahap pra produksi, adalah tahapan membangun ide, membuat rancangan dari bahan ajar yang akan dibuat

sekaligus mengumpulkan dan menyiapkan bahan, (2) tahap produksi, adalah melakukan penyusunan media menggunakan aplikasi authoring , (3) tahap paska produksi, adalah menyiapkan bahan ajar agar dapat didistribusikan baik lewat media CD/ DVD-ROM, perangkat lain maupun via internet/ web.

Berlandaskan uraian di depan, maka permasalahan yang muncul dalam pembelajaran *problem solving* pada mata kuliah matematika dengan menggunakan *software courselab* antara lain berkenaan dengan desain media pembelajarannya supaya sesuai dengan model pembelajaran *interaktif problem solving.* Selain itu perlu dianalisa kendala dalam implementasinya untuk menemukan solusi-solusi yang paling tepat.

### **METODE**

Penelitian dalam rangka pengembangan model pembelajaran *interactive problem solving* dengan *software CourseLab V.2.4* ini merupakan penelitian *action research*. Penelitian ini dilakukan pada tahun akademik 2009/2010 selama 4 (empat) bulan dengan mengambil subyek sebanyak satu kelas.

Mengambil subyek sebanyak satu kelas.

Langkah-langkah penelitiannya seperti Gambar 1 di bawah ini:

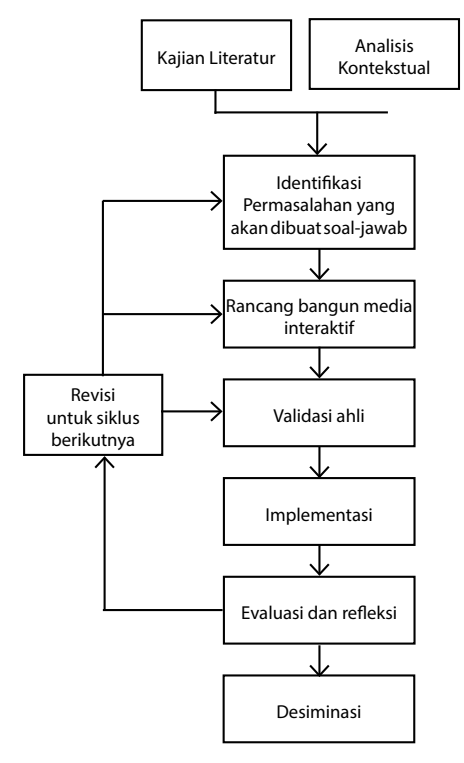

**Gambar 1. Langkah Penelitian**

Model yang dikembangkan adalah model pembelajaran *interactive problem solving*, yang akan diterapkan untuk pembelajaran mata kuliah matematika. Oleh karena itu, maka indikator yang dikembangkan untuk mengukur keefektifan model tersebut adalah indikator-indikator yang mencerminkan keefektifan model pembelajaran, yang meliputi: (1) dapat diterapkannya model pembelajaran yang sudah dirancang oleh dosen untuk mata kuliah yang diampu, (2) tingkat kendala yang dihadapi oleh dosen dalam implementasi pembelajaran, baik yang berkaitan dengan pemahaman dan keterampilan dosen maupun kendala yang disebabkan oleh perangkat pendukung pembelajaran semakin kecil, (3) dampak pembelajaran bagi mahasiswa, yang mencakup: interaksi pembelajaran, frekuensi penggunaan media interaktif, jumlah mahasiswa yang menggunakan, kendala penggunaan oleh mahasiswa, dan peningkatan prestasi belajar.

Pengumpulan data penelitian untuk pengembangan model pembelajaran dilakukan dengan observasi untuk melihat: (1) persiapan dalam membuat rencana pembelajaran, (2) observasi kelas untuk mengamati keterlaksanaan pembelajaran, kendala-kendala dalam implementasi pembelajaran, dan dampak pembelajaran bagi mahasiswa; (3) dampak penerapan pembelajaran serta kemungkinan keberlanjutannya.

Analisis data yang digunakan dalam penelitian ini adalah analisis deskriptif kuantitatif dan kualitatif. Analisis deskriptif kuantitatif digunakan untuk melakukan analisis data hasil observasi kelas, terutama yang menyangkut interaksi pembelajaran. Sementara itu, analisis deskriptif kualitatif digunakan untuk menganalisis data mengenai keterlaksanaan pembelajaran *interactive problem solving*, dan kendala-kendala dalam implementasi model pembelajaran.

### **HASIL DAN PEMBAHASAN**

Model pembelajaran yang menggunakan pendekatan *interaktive problem solving* adalah model pembelajaran yang menekankan pada pemecahan masalah secara interaktif. Penelitian tindakan kelas ini yang menggunakan pendekatan tersebut dalam mata kuliah matematika berlangsung dalam tiga putaran penelitian. Secara garis besar kegiatan penelitian diawali dari perencanaan tindakan dilanjutkan dengan pelaksanaan tindakan, monitoring dan evaluasi dan diakhiri dengan refleksi yaitu: mengkaji, mengamati, membuat pertimbangan-pertimbangan atas hasil atau dampak dari tindakan-tindakan yang telah dilakukan berdasarkan kriteria yang telah ditetapkan sebelumnya. Hasil refleksi ini selanjutnya digunakan untuk revisi atau perbaikan rencana tindakan pada putaran selanjutnya.

#### **Siklus 1**

Dalam siklus 1 materi perkuliahan yang meliputi vektor dan persamaan linier direncanakan dilakukan secara klasikal dan dilanjutkan dengan contoh soal beserta jawabannya yang dikerjakan oleh dosen. Untuk lebih memahami materi kuliah, diberikan latihan soal-jawab dengan menggunakan *software* komputer yang diberikan kepada seluruh mahasiswa. Mahasiswa diberi kebebasan kapan saat menggunakan program tersebut.

Perencanaan program soal jawab interaktif dirancang menggunakan program *courselab versi 2.4* dengan kriteria sebagai berikut: (1) banyaknya soal-jawab adalah 20 soal untuk masing-masing kompetensi, (2) soal berupa *single choice*, (3) soal-jawab dapat dikerjakan tanpa batasan waktu, (4) kunci jawaban diberikan setelah mahasiswa menjawab masing-masing soal, (5) file *software* berupa *file html* yang dapat dibuka dengan *browser* seperti *mozilla firefox, opera, internet explorer* atau yang lain.

Setelah rancang bangun media pembelajaran selesai kemudian dilanjutkan dengan validasi ahli yang berkompeten di bidang media interaktif. Hasil desain media pembelajaran pada siklus 1 sebagai berikut:

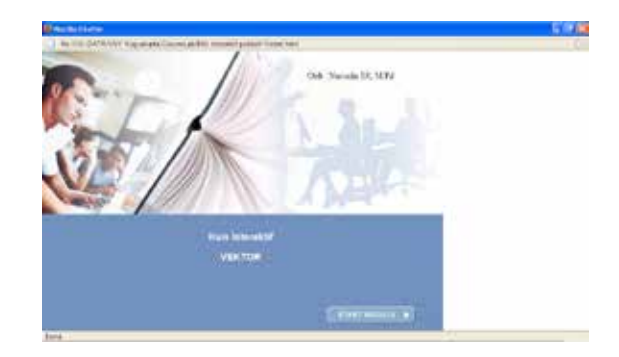

**Gambar 2. Tampilan awal media pembelajaran**

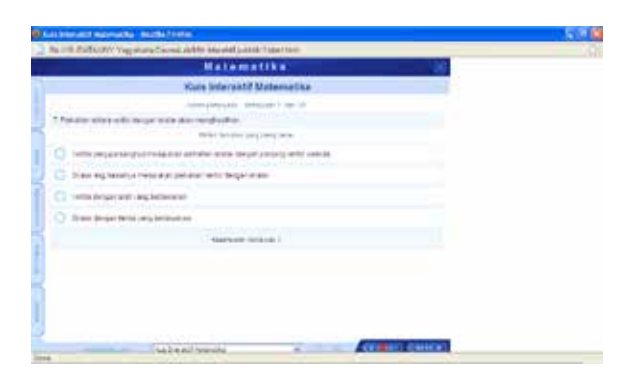

**Gambar 3. Tampilan soal jawab** 

Untuk mempermudah dalam menjawab soal, maka dalam program tersebut dilengkapi dengan petunjuk, kalkulator, dan keterangan singkat. Jika semua soal telah dijawab, maka muncul skor hasil jawaban dalam skala 1-100 dan tingkat keberhasilan yang berupa prosentase.

| fix PG-DCMMX higulanaCouncasMs Innsettuses/Teachers |  |
|-----------------------------------------------------|--|
| <b>Matematika</b>                                   |  |
| Skor                                                |  |
|                                                     |  |
|                                                     |  |
| Scraus 65                                           |  |
| Sky Serame 100                                      |  |
| Trocerete tas annual                                |  |
|                                                     |  |

**Gambar 4. Tampilan skor** 

Dari angket terbuka yang diberikan kepada mahasiswa, setelah dirangkum didapat data-data sebagai berikut: (1) tingkat kesulitan dipandang cukup oleh mahasiswa, (2) soal dirasakan kurang "menantang" oleh mahasiswa untuk mengerjakannya, (3) jika program dijalankan di *browser mozilla fire fox* akan muncul beberapa pesan yang berkaitan dengan tingkat *security*, (4) mahasiswa tidak mengetahui atas jawaban yang telah diberikannya, jawaban mana yang salah dan jawaban mana yang benar. Mahasiswa hanya mengetahui skor akhirnya saja, (5) setelah dilakukan test maka didapat rerata prestasi mahasiswa pada kompetensi vektor dan persamaan linier adalah sebesar 65,57.

Berdasarkan refleksi dari siklus 1 maka

supaya media pembelajaran tersebut lebih baik perlu didesain dengan mempertimbangkan beberapa hal, antara lain (1) tingkat kesulitan perlu dinaikkan supaya mahasiswa lebih tertantang untuk mengerjakannya, (2) perlu diberi komentar atas jawabab yang diberikan oleh mahasiswa pada setiap soal, apakah jawabannya tersebut benar atau salah, (3) perlu diketahui penyebab program yang kadang-kadang menjadi macet.

#### **Siklus 2**

Siklus 2 dilaksanakan pada kompetesi berikutnya yang mencakup tentang persamaan linier dan matriks. Atas permintaan dari mahasiswa supaya media dibuat lebih menantang agar mahasiswa termotivasi untuk mengerjakannya dan juga atas saran dari validator maka dalam siklus 2 ini setiap pertanyaan diberi batas waktu untuk menjawabnya. Batas waktu menjawab untuk setiap soal yaitu selama 15 detik. Selain itu juga diberikan komentar atas jawaban yang telah diberikan oleh mahasiswa untuk tiap-tiap soal. Adapun tampilan skor akhir tetap seperti semula

Setelah dilakukan desain ulang media pembelajaran selesai kemudian dilanjutkan dengan validasi ahli maka hasil desain media pembelajaran pada siklus 2 adalah seperti Gambar berikut.

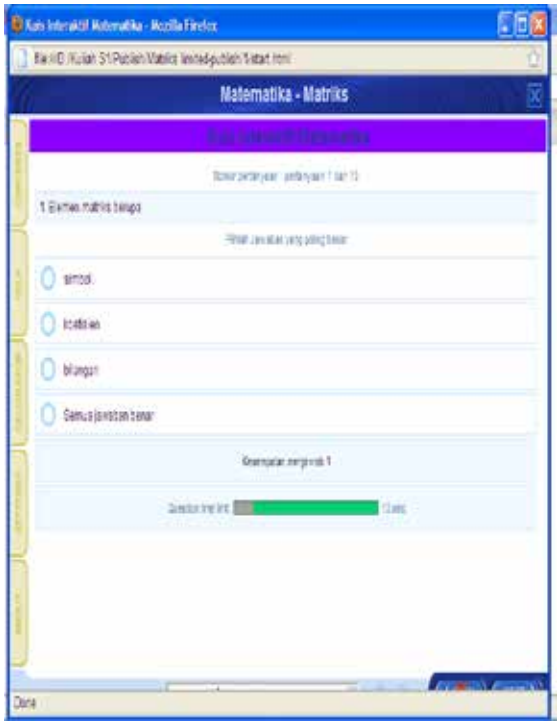

**Gambar 4. Tampilan soal dengan batasan waktu 15 detik/soal** 

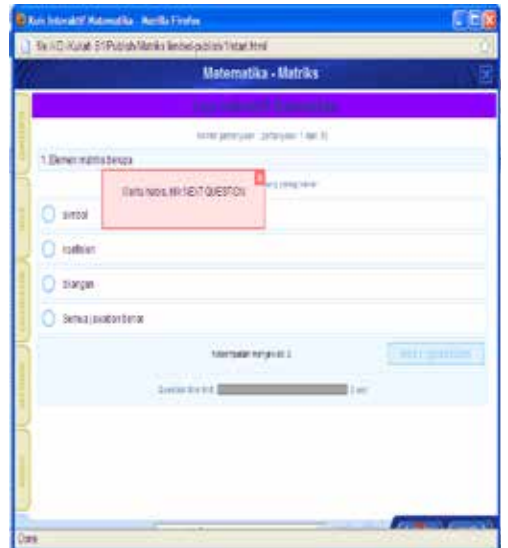

**Gambar 5. Komentar jika jawaban salah atau waktu habis** 

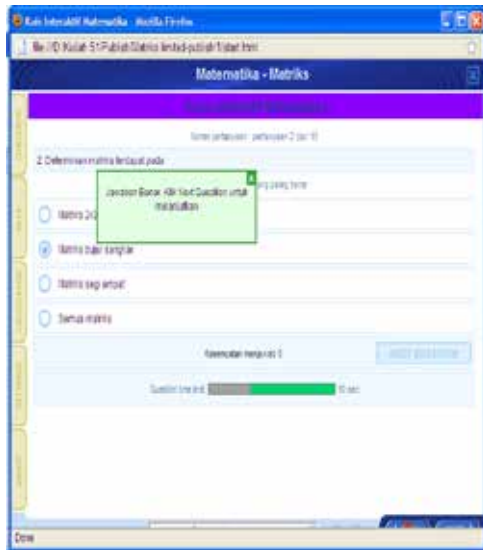

**Gambar 6. Komentar jika jawaban benar** 

Dari angket terbuka dan dilanjutkan dengan tes yang diberikan kepada mahasiswa, setelah dirangkum didapat data-data sebagai berikut: (1) tingkat kesulitan dipandang sudah cukup sulit oleh mahasiswa, (2) soal sangat menantang mahasiswa untuk mengerjakannya. Bahkan mahasiswa merasa waktu yang diberikan untuk menjawab yaitu selama 15 detik/soal dirasa terlalu pendek, (3) mahasiswa sudah mengetahui atas jawaban yang telah diberikannya, jawaban mana yang salah dan jawaban mana yang benar. Selin itu mahasiswa juga dapat mengetahui skor akhirnya saja, (4) Setelah dilakukan test maka didapat rerata prestasi mahasiswa pada kompetensi vektor dan persamaan linier adalah sebesar 68,71.

Berdasarkan permasalahan dalam implementasi siklus 2 dan siklus 1 maka supaya media pembelajaran tersebut lebih baik perlu didesain dengan mempertimbangkan beberapa hal, antara lain : (1) tingkat kesulitan sudah tidak perlu dinaikkan, tetapi alokasi waktu selama 15 detik/ soal ternyata dirasa kurang lama oleh mahasiswa dan justru menambah kepanikan mahasiswa dalam menjawab, (2) untuk mempermudah mahasiswa dalam menemukan jawabannya, maka perlu dicoba memberikan kunci jawaban setelah mahasiswa selesai menjawab, (3) berhubung dalam Windows sudah tersedia kalkulator, maka menu kalkulator dalam courselab dirasa tidak terlalu penting.

#### **Siklus 3**

Siklus 3 dilaksanakan pada kompetesi berikutnya yang mencakup tentang trigonometri. Dari hasil refleksi siklus 2 diketahui bahwa alokasi waktu yang diterapkan pada siklus 2 selama 15 detik/soal dirasa selain terlalu cepat juga kurang tepat. Oleh karena itu alokasi waktu tidak dibuat untuk masing-masing soal tetapi untuk semua pertanyaan. Dengan demikian mahasiswa yang mempunyai kelemahan disuatu sub pokok bahasan diharapkan dapat terbantu dengan kelebihannyya pada sub pokok bahasan yang lain. Bentuk soal selain *single choice* perlu dilengkapi dengan *multiple choice* supaya tidak menimbulkan kejenuhan. Setelah dilakukan desain ulang media pembelajaran dengan berdasarkan refleksi siklus 1 dan 2 kemudian dilanjutkan dengan validasi ahli maka hasil desain media pembelajaran pada siklus 3 sebagai berikut:

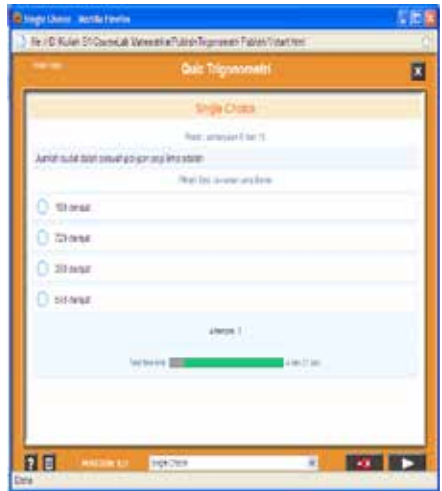

**Gambar 7. Soal** *single choice* **dengan waktu total 5 menit untuk 10 soal** 

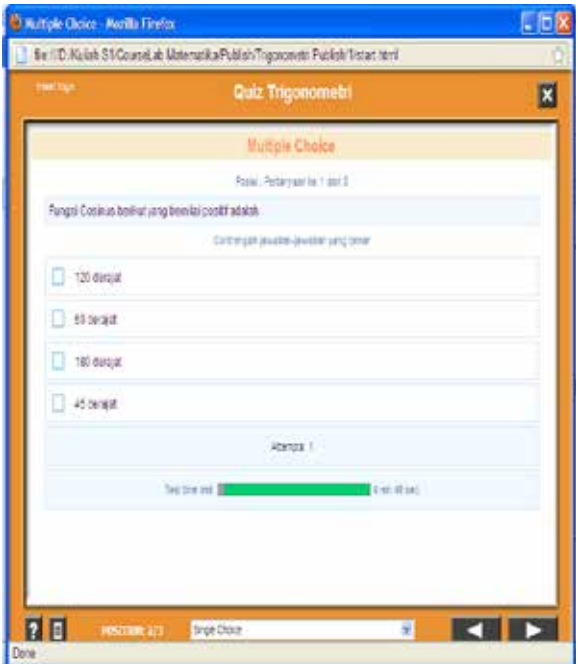

**Gambar 8. Soal** *Multiple choice* **dengan waktu total 5 menit untuk 5 soal** 

Dari angket terbuka dan tes yang diberikan kepada mahasiswa, setelah dirangkum didapat data-data sebagai berikut: (1) tingkat kesulitan dipandang sudah cukup oleh mahasiswa, (2) dengan durasi menjawab soal yang dibuat total untuk 15 soal tetap menantang mahasiswa untuk mengerjakannya, (3) penambahan bentuk soal *multiple choice* terbukti membuat mahasiswa lebih tertarik, (4) mahasiswa sudah mengetahui atas jawaban yang telah diberikannya, jawaban mana yang salah dan jawaban mana yang benar. Selain itu mahasiswa juga dapat mengetahui skor akhirnya saja, (5) pemberian kunci jawaban dengan tujuan mempeprcepat mahasiswa dalam belajar ternyata justru menurunkan tingkat ketertarikan mahasiswa untuk mencobanya. Dengan mengetahui jawaban yang benar setelah kunci jawaban muncul membuat mahasiswa tidak ingin mencoba lagi kuis tersebut, (6) setelah dilakukan tes maka didapat rerata prestasi mahasiswa pada kompetensi vektor dan persamaan linier adalah sebesar 70,43.

Dari siklus 3 ini dapat direfleksikan halhal sebagai berikut: (1) kombinasi bentuk soal *single choice* dengan *multiple choice* ternyata dapat menambah motivasi mahasiswa untuk menggunakan media, (2) kunci jawaban yang ditampilkan ternyata justru membuat mahasiswa tidak ingin menggunakan media secara berulangulang. Tampilnya kunci jawaban setelah mahasiswa menjawab justru menurunkan motivasi untuk mencoba kuis sampai menemukan jawaban yang benar seperti pada siklus 2, (3) berdasarkan implementasi siklus 3, siklus 2 dan siklus 1 maka sudah didapat bentuk media pembelajaran yang sesuai untuk menerapkan model pembelajaran *interactive problem solving* yang ditunjukkan dengan tercapainya indikator keberhasilan penelitian.

Dari penelitian ini diketahui bahwa pada siklus 1 terdapat banyak kelemahan media pembelajaran yang diperbaiki dalam siklus 2. Setelah pelaksanaan siklus 2 selesai ternyata masih terdapat beberapa hal yang perlu diperbaiki. Pada siklus 3 ternyata indikator keberhasilan penelitian telah tercapai. Dari skor angket yang diberikan kepada mahasiswa diketahui bahwa bentuk media yang dihasilkan dari siklus 3 memiliki angka tertinggi. Meskipun demikian untuk implementasi media pembelajaran tersebut perlu mengkombinasikan hasil dari siklus 2 dengan siklus 3. Secara lengkap, kriteria media pembelajaran yang sesuai untuk implementasi model pembelajaran *interactive problem solving* antara lain : (a) tingkat kesulitan dibuat dalam tataran cukup, (b) alokasi waktu sebaiknya diterapkan untuk total soal bukan untuk masingmasing soal, (c) sebaiknya kunci jawaban tidak perlu ditampilkan, sebab justru akan menurunkan motivasi mahasiswa untuk mengunakan media secara berulang-ulang. Apabila tanpa kunci jawaban (disembunyikan) akan membuat mahasiswa penasaran sehingga mencoba mengulang-ulang kuis hingga menemukan jawaban yang benar. Penggunaan media secara berulang akan menguntungkan sebab dapat memperkuat pemahaman dan daya ingat mahasiswa terhadap materi yang dipelajarinya, (d) bentuk soal sebaiknya dibuat bervariasi, antara lain dengan *singgle choice* maupun *multiple choice*. Apabila dikehendaki dibuat bentuk soal essai, sebaiknya mempertimbangkan segala kemungkinan jawaban benar yang mungkin disampaikan oleh mahasiswa. Hal ini tentunya sangat merepotkan pembuat media, (e) Dalam *Windows* sudah tersedia kalkulator, maka menu kalkulator dalam *course lab* dirasa tidak terlalu penting.

Dalam implementasi model pembelajaran *interactive problem solving* menggunakan kuis interaktif menggunakan *software courselab versi* 

*2.4* ini mengalami beberapa kendala yang bisa dianulir seminimal mungkin dalam penelitian ini, yang pertama adalah hasil dari aplikasi *course lab* yang belum di*publish* hanya bisa dijalankan pada komputer yang sudah terinstall program *course lab*. Oleh karena itu supaya tidak merepotkan mahasiswa yang akan menggunakan program tersebut, maka harus di*publish* terlebih dahulu menjadi bentuk lain yang mudah dijalankan di komputer yang belum ter*install course lab*. Salah satu bentuk yang mudah dijalankan adalah dalam *format html*. Dengan *format html* maka media pembelajaran dapat dijalankan di semua komputer yang sudah ada *operating system-*nya seperti *windows, linux, maxOS, apple*, dan lainlain. Hampir disemua *operating system* sudah terdapat aplikasi *browser* yang dapat digunakan untuk menjalankan media interaktif ini.

Hambatan kedua pada proses *loading* media pembelajaran ini yang sudah di*publish* dalam bentuk html, biasanya akan menemui beberapa peringatan *(error)* ataupun program yang diblok. Untuk mengatasinya, aplikasi *browser* yang digunakan untuk menjalankan media pembelajaran ini harus diatur tingkat keamanannya *(security setting)* pada tingkat rendah.

Pemakaian program *course lab* harus dilakukan dengan hati-hati mengingat sifat aplikasi ini yang lain dari aplikasi pada umumnya. Setiap perubahan yang dilakukan dalam desain media pembelajaran dengan *course lab* akan tersimpan secara otomatis. Apabila melakukan perubahan yang tidak disengaja disarankan segera membatalkannya sebelum tersimpan dalam data. Hal tersebut merupakan hambatan yang ketiga.

Hambatan terakhir berkaitan dengan distribusi *file* kepada mahasiswa dalam *format html* akan memakan waktu yang cukup lama

### **DAFTAR RUJUKAN**

- Aria Gusti. (2009). *Langkah-langkah dalam Pemecahan Masalah*. Diakses tanggal 20 April 2009 dari http://ariagusti.files. wordpress.com/2008/12/023\_langkahlangkah-pemecahan-masalah11.pdf
- Hudojo, H. (2003). *Pengembangan Kurikulum dan Pembelajaran Matematika*. Malang: JICA.
- Panggih Priyanto Dwi Atmojo. (2008). Pembuatan Media Pembelajaran Interaktif dengan

mengingat jumlah *file* yang banyak meskipun hanya dalam ukuran yang kecil. Oleh karena itu sebelum didistribusikan sebaiknya dikompres duli dalam bentuk *zip, rar* atau yang lain.

### **SIMPULAN**

(1) Desain media pembelajaran dengan *software course lab versi 2.4* yang sesuai untuk implementasi model pembelajaran *interactive problem solving* adalah: (a) tingkat kesulitan dibuat dalam tataran cukup, (b) alokasi waktu sebaiknya diterapkan untuk total soal bukan untuk masing-masing soal, (c) kunci jawaban tidak perlu ditampilkan, (d) bentuk soal sebaiknya dibuat bervariasi, antara lain dengan *singgle choice* maupun *multiple choice*, (e) menu kalkulator dalam *course lab* dirasa tidak terlalu penting. (2) Kendala dalam implementasi model pembelajaran *interactive problem solving* pada mata kuliah matematika serta solusinya antara lain: (a) *software* harus di*publish* terlebih dahulu menjadi bentuk *html*, (b) aplikasi *browser* yang digunakan untuk menjalankan media pembelajaran ini diatur tingkat keamanannya *(security setting)* pada tingkat rendah, (c) pemakaian program *course lab* harus dilakukan dengan hati-hati mengingat aplikasi ini akan menyimpan setiap perubahan yang dilakukan pemakai secara otomatis, (d) distribusi *file* kepada mahasiswa dikompres dulu dalam bentuk *zip, rar* atau yang lain. (3) Dengan menerapkan model pembelajaran *interactive problem solving* menggunakan *software course lab versi 2.4* terbukti dapat meningkatkan kemampuan mahasiswa dalam mencapai kompetensi mata kuliah matematika.

Course Lab. *Bahan Pelatihan*. Tidak diterbitkan.

- Sukoriyanto. (2001). Langkah-langkah dalam Pengajaran Matematika dengan Menggunakan Penyelesaian Masalah. *Jurnal Matematika atau Pembelajarannya*. Malang: JICA.
- Tim PPPG Matematika. (2005). *Materi Pembinaan Matematika*. Yogyakarta: Depdikbud.